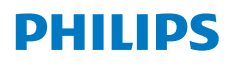

**Screeneo** U4

Ultra Short Throw Projector

# Käyttöopas

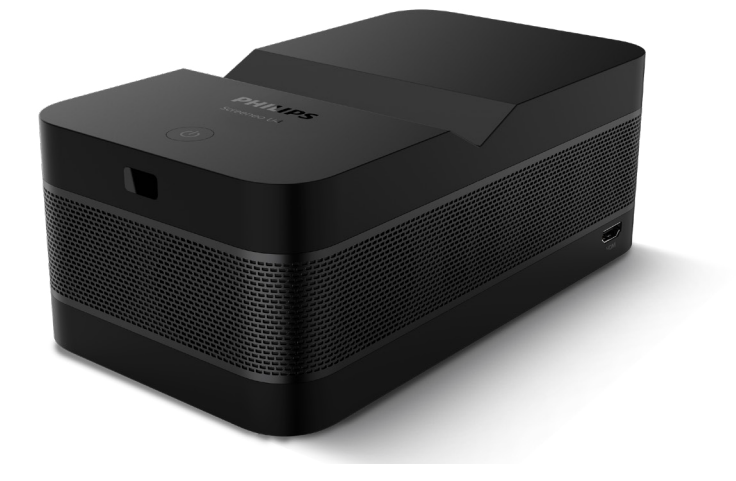

Rekisteröi tuotteesi ja saa tukea osoitteessa www.philips.com/support

## Sisällysluettelo

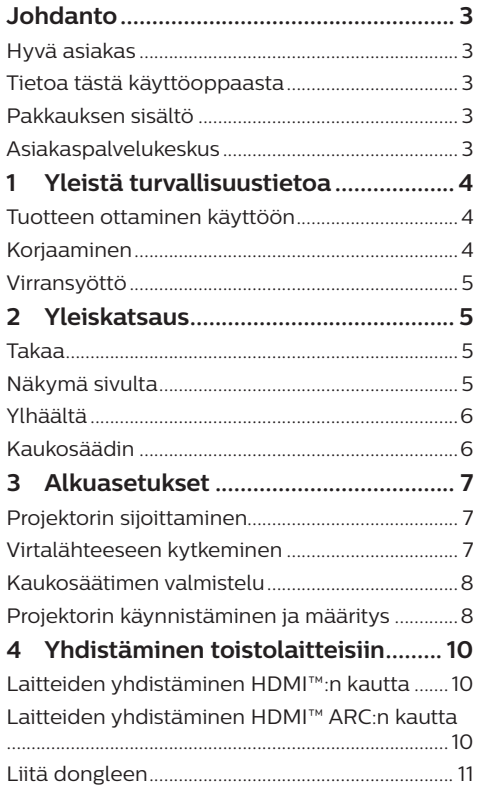

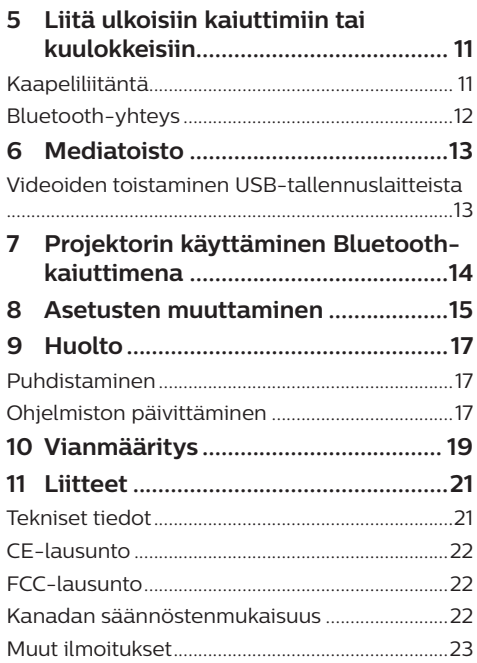

## **Johdanto**

## **Hyvä asiakas**

Kiitos tämän projektorin ostamisesta.

Toivomme, että pidät tästä tuotteesta ja sen monista toiminnoista!

## **Tietoa tästä käyttöoppaasta**

Tuotteen mukana toimitetun pikaaloitusoppaan avulla voit aloittaa tuotteen käytön nopeasti ja helposti. Yksityiskohtaiset kuvaukset löytyvät tämän käyttöoppaan seuraavista osioista.

Lue koko käyttöopas huolellisesti. Noudata kaikkia turvaohjeita varmistaaksesi tämän tuotteen oikean toiminnan (**katso Yleistä turvallisuustietoa, sivu 4**). Valmistaja ei ole vastuussa, jos näitä ohjeita ei noudateta.

### **Käytetyt symbolit**

#### **Huomautus**

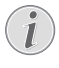

Tällä symbolilla merkitään vinkkejä, joiden avulla voit käyttää tuotetta tehokkaammin ja helpommin.

#### **VAARA!**

#### **Henkilövahinkojen vaara!**

Tämä symboli varoittaa henkilövahinkojen vaarasta. Vääränlainen käsittely voi aiheuttaa fyysisiä vammoja tai vaurioita.

#### **HUOMIO!**

**Tuotteen vaurioituminen tai tietojen menetys!**

Tämä symboli varoittaa tuotteen vaurioitumisesta ja mahdollisesta tietojen menettämisestä. Vääränlainen käsittely voi aiheuttaa vaurioita.

## **Pakkauksen sisältö**

- a Screeneo U4 -projektori (SCN350/INT)
- b Kaukosäädin ja 2 kpl AAA-paristoja
- c HDMI™–HDMI™-kaapeli
- d Pika-aloitusopas ja takuukortti
- e Vaihtovirtasovitin
- $\delta$  Vaihtovirtajohto pistokkeilla x 3

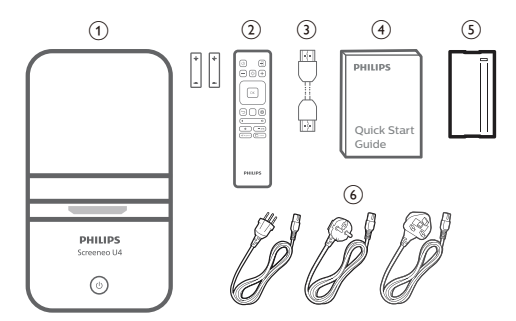

## **Asiakaspalvelukeskus**

Tukisivu, takuukortti ja käyttöoppaat löytyvät osoitteesta:

**Web**: www.philips.com/support

#### **Tuen yhteystiedot:**

Kansainvälinen puhelinnumero: +41 215 391 665

Tarkista ulkomaanpuhelujen hinnat operaattoriltasi!

**Sähköposti**: philips.projector.eu@screeneo.com

#### **Tutustu usein kysyttyihin kysymyksiin:**

https://support.philipsprojection.com https://community.philipsprojection.com

## **1 Yleistä turvallisuustietoa**

Ota huomioon kaikki varoitukset ja turvallisuushuomautukset. Älä tee muutoksia tai asetuksia, joita ei ole kuvattu tässä käyttöoppaassa. Virheellinen käyttö ja väärä käsittely voivat johtaa fyysisiin vammoihin, tuotteen vaurioitumiseen tai tietojen menetykseen.

### **Tuotteen ottaminen käyttöön**

Tuote on vain sisäkäyttöön. Aseta tuote tukevasti vakaalle ja tasaiselle pinnalle. Vältä mahdolliset henkilövahingot tai tuotteen vaurioituminen sijoittamalla kaikki kaapelit niin, ettei kukaan kompastu niihin.

Älä käytä tuotetta kosteissa tiloissa. Älä koskaan kosketa virtajohtoa tai verkkoliitäntää märillä käsillä.

Älä koskaan käytä tuotetta heti, kun se on tuotu kylmästä paikasta lämpimään paikkaan. Kun tuote altistuu tällaiselle lämpötilanmuutokselle, kosteus voi tiivistyä sen tärkeisiin sisäosiin.

Tuotteessa on oltava riittävä ilmanvaihto, eikä sitä saa peittää. Älä sijoita käytössä olevaa tuotetta suljettuun kaappiin, laatikkoon tai muuhun koteloon.

Suojaa tuote suoralta auringonvalolta, kuumuudelta, voimakkailta lämpötilan vaihteluilta ja kosteudelta. Älä aseta tuotetta lämmittimien tai ilmastointilaitteiden läheisyyteen. Noudata teknisissä tiedoissa lueteltuja lämpötilatietoja (**katso Tekniset tiedot, sivu 21**).

Tuotteen pitkittynyt käyttö saa sen pinnan kuumenemaan. Jos laite ylikuumenee, se siirtyy automaattisesti valmiustilaan.

Älä anna nesteiden vuotaa tuotteeseen. Sammuta tuote ja irrota se verkkovirrasta, jos nestettä tai vierasta ainetta pääsee tuotteeseen. Vie tuote valtuutettuun huoltoliikkeeseen tarkastettavaksi.

Käsittele tuotetta aina varoen. Vältä linssin koskettamista. Älä koskaan aseta painavia tai teräviä esineitä tuotteen tai virtajohdon päälle.

Jos tuote kuumenee liikaa tai siitä tulee savua, sammuta se välittömästi ja irrota virtajohto. Vie tuote valtuutettuun huoltoliikkeeseen

tarkastettavaksi. Pidä tuote etäällä avotulesta (esim. kynttilöistä).

#### **VAARA!**

**Räjähdysvaara vääräntyyppisten paristojen tai vääräntyyppisen akun kanssa!**

Vääräntyyppisten paristojen tai vääräntyyppisen akun käyttö aiheuttaa räjähdysvaaran.

Älä altista akkua tai paristoja liialliselle kuumuudelle, kuten auringonpaisteelle tai avotulelle.

Tuotteen sisälle voi muodostua seuraavissa olosuhteissa kosteutta, joka voi aiheuttaa toimintahäiriöitä:

- tuote siirretään kylmältä alueelta lämpimälle alueelle;
- kylmä tila lämmitetään;
- tuote asetetaan kosteaan tilaan. Toimi seuraavasti välttääksesi kosteuden

kertymisen:

- 1 Sulje tuote muovipussiin ennen toiseen tilaan siirtämistä, jotta se mukautuu huoneen olosuhteisiin.
- 2 Odota 1–2 tuntia, ennen kuin otat tuotteen pois muovipussista.

Tuotetta ei saa käyttää erittäin pölyisessä ympäristössä. Pölyhiukkaset ja muut vieraat aineet voivat vahingoittaa tuotetta.

Älä altista tuotetta äärimmäiselle tärinälle. Se voi vaurioittaa sisäisiä osia.

Älä anna lasten käsitellä tuotetta ilman valvontaa. Pakkausmateriaali on pidettävä poissa lasten ulottuvilta.

Älä käytä tuotetta oman turvallisuutesi vuoksi ukonilmalla.

## **Korjaaminen**

Älä korjaa tuotetta itse. Vääränlainen huolto voi aiheuttaa vammoja tai vaurioittaa tuotetta. Vain valtuutettu huoltoliike saa korjata tuotteen.

Valtuutettujen huoltoliikkeiden tiedot on lueteltu tämän tuotteen mukana toimitetussa takuukortissa.

Älä irrota tuotteen tyyppikilpeä, sillä se mitätöi takuun.

## **Virransyöttö**

Käytä vain tälle tuotteelle sertifioitua verkkolaitetta (**katso Tekniset tiedot, sivu 21**). Tarkista, vastaako virtalähteen verkkojännite asennuspaikan verkkojännitettä. Tämä tuote on tuotteessa määritetyn jännitetyypin mukainen.

Pistorasia on asennettava tuotteen lähelle, ja sen on oltava helposti saatavilla.

#### **HUOMIO!**

Sammuta projektori aina (1) -painikkeella.

Kytke tuote pois päältä ja irrota pistoke pistorasiasta ennen pinnan puhdistamista (**katso Puhdistaminen, sivu 17**). Käytä pehmeää ja nukkaamatonta liinaa. Älä koskaan käytä nestemäisiä, kaasumaisia tai helposti syttyviä puhdistusaineita (suihkeita, hankausaineita, kiillotusaineita, alkoholia). Älä päästä kosteutta tuotteen sisälle.

#### **VAARA!**

#### **Silmä-ärsytyksen vaara!**

Tässä tuotteessa on suuritehoinen LED (Light Emitting Diode), joka säteilee erittäin kirkasta valoa. Älä katso suoraan projektorin linssiin käytön aikana. Se voi ärsyttää tai vaurioittaa silmiä.

## **2 Yleiskatsaus**

### **Takaa**

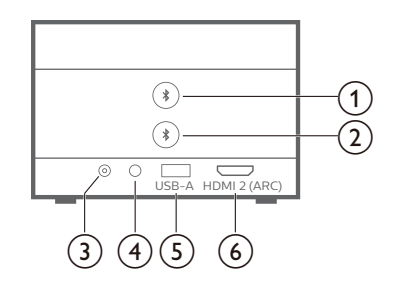

## $\odot$   $\clubsuit$

Pariliitos ensimmäisen Bluetoothkaiuttimen/kuulokkeiden kanssa.

② ★

Pariliitos toisen Bluetooth-kaiuttimen/ kuulokkeiden kanssa.

 $\overline{3}$  **DC** Liitä vaihtovirtasovittimeen.

#### $\bigcirc$   $\bigcirc$

3,5 mm:n äänilähtö; liitä ulkoisiin kaiuttimiin tai kuulokkeisiin.

e **USB-A**

Liitä USB-tallennuslaitteeseen/dongleen.

#### f **HDMI 2 (ARC)**

Liitä toistolaitteen HDMI™-lähtöporttiin tai yhteensopivan äänijärjestelmän HDMI™ ARC-porttiin.

## **Näkymä sivulta**

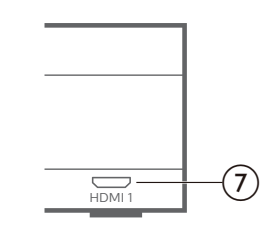

#### $(7)$  **HDMI1**

Liitä toistolaitteen HDMI™-lähtöporttiin.

### **Ylhäältä**

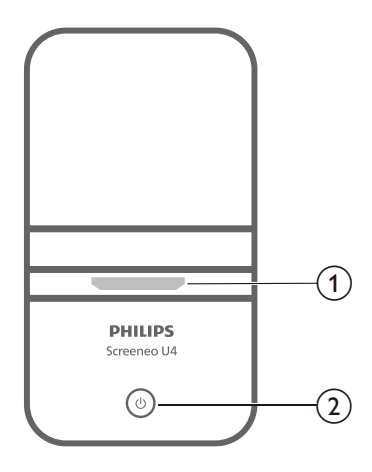

- a **Projisointilinssi**
- $\circledcirc$  (b)
	- Kytke projektori päälle tai valmiustilaan.
	- Kun projektori on päällä, LED-valo palaa valkoisena.
	- Kun projektori on valmiustilassa, LEDvalo palaa punaisena.
	- Kun projektori on Bluetoothkaiutintilassa, LED-valo palaa sinisenä.

**Kaukosäädin**

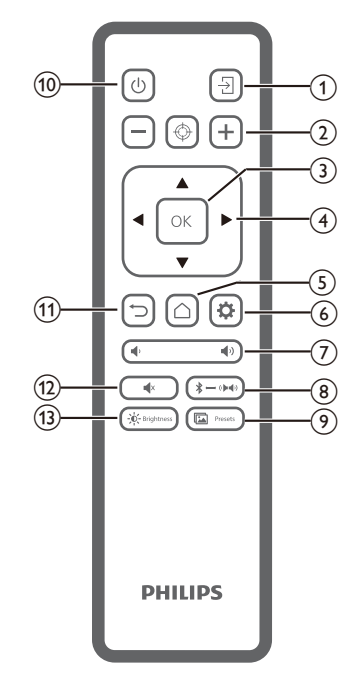

 $\overline{A}$ 

Vaihda toiseen tulolähteeseen.

- $\Omega$   $\Box$   $\circ$   $\Box$ Säädä tarkennusta automaattisesti tai manuaalisesti.
- **(3)** OK

Vahvista valinta näytössä.

- d **Navigointipainikkeet (ylös, alas, vasemmalle, oikealle)**
	- Navigoi kohteita näytössä.
	- Painamalla  $\blacktriangleleft$  muutat nykyisen asetuksen arvoa.
- $(5)$ 
	- Pääsy kotinäyttöön.
- $\circ$   $\bullet$

```
Pääsy projektorin asetusvalikkoon.
```
 $(7)$   $($ 

Lisää tai vähennä äänenvoimakkuutta.

 $\circledR \rightarrow \bullet$ 

Vaihda Bluetoothin ja sisäisten kaiuttimien välillä.

(9) **In** Presets

Vaihtele eri kuvan esiasetusten välillä.

- $(1)$ 
	- Kytke projektori päälle tai valmiustilaan.
- $(n)$   $\Box$ Palaa edelliseen näyttöön tai poistu nykyisestä näytöstä.
- $\overline{(12)}$   $\blacktriangleleft$  x Mykistä kaiuttimet.
- $(13) 0 -$  Brightness

Vaihtele eri kirkkaustilojen välillä.

## **3 Alkuasetukset**

#### **Huomautus**

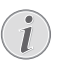

Varmista, että kaikki laitteet on irrotettu virtalähteistä, ennen kuin muodostat tai muutat liitäntöjä.

## **Projektorin sijoittaminen**

1 Aseta projektori tasaiselle pinnalle, kuten pöydälle, heijastuspinnan eteen. Tämä on yleisin tapa sijoittaa projektori nopeaa käyttöönottoa ja siirrettävyyttä varten.

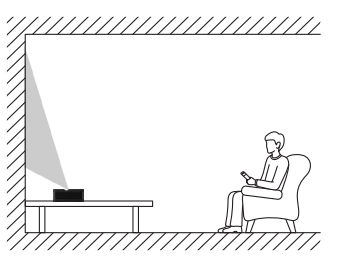

2 Jos heijastussuunta on väärä, paina kaukosäätimestä  $\bigotimes$  päästäksesi projektorin asetusvalikkoon ja valitse *Projektion suunta – Etuosa.*

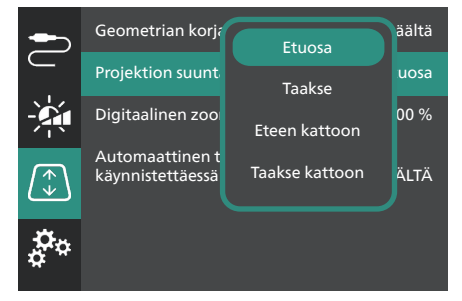

## **Virtalähteeseen kytkeminen**

#### **HUOMIO!**

Käynnistä ja sammuta projektori aina (<sup>1</sup>)-painikkeella.

- 1 Valitse mukana toimitettu virtajohto ja oikea pistoke (EU/UK/US).
- 2 Liitä virtajohto vaihtovirtasovittimeen.
- 3 Liitä vaihtovirtasovitin projektorin **DC**liitäntään.
- 4 Liitä virtajohto pistorasiaan.
	- Projektorin virta-LED palaa punaisena.

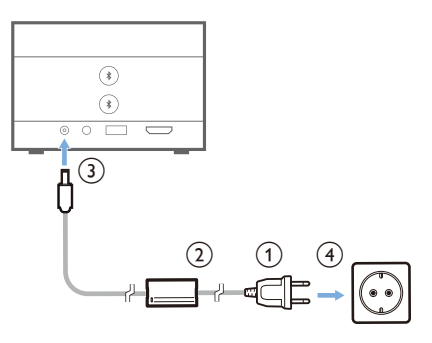

## **Kaukosäätimen valmistelu**

#### **HUOMIO!**

Paristojen väärä käyttö voi johtaa ylikuumenemiseen, räjähdykseen, tulipaloon tai loukkaantumiseen. Vuotavat paristot voivat vahingoittaa kaukosäädintä.

Älä koskaan altista kaukosäädintä suoralle auringonvalolle.

Vältä paristojen vääntymistä, osiin purkamista tai lataamista.

Vältä altistumista avotulelle ja vedelle.

Vaihda tyhjät paristot välittömästi.

Poista paristot kaukosäätimestä, jos et käytä sitä pitkään aikaan.

- 1 Avaa paristolokero.
- 2 Aseta mukana tulleet paristot (tyyppiä AAA) huomioiden napojen suunnat (+/-).
- 3 Sulje paristolokero.

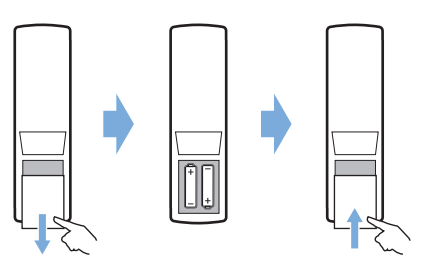

• Kun kaukosäädintä käytetään infrapunasignaalien avulla, osoita kaukosäätimellä projektorin IR-anturiin, ja varmista, että kaukosäätimen ja IR-anturin välillä ei ole mitään esteitä.

## **Projektorin käynnistäminen ja määritys**

### **Projektorin virran kytkeminen päälle/pois**

- Kytke projektori päälle pitämällä projektorin  $(1)$ -painiketta painettuna 2 sekunnin ajan tai painamalla kaukosäätimen (1) -painiketta. Projektorin virta-LED muuttuu punaisesta valkoiseksi.
- Kytke projektori pois päältä pitämällä projektorin/kaukosäätimen (<sup>|</sup>) -painiketta painettuna 2 sekunnin ajan tai painamalla painiketta kaksi kertaa. Projektori siirtyy valmiustilaan ja sen virta-LED muuttuu valkoisesta punaiseksi.
- Jos haluat sammuttaa projektorin kokonaan, irrota virtajohto pistorasiasta.

### **Projektorijärjestelmän määrittäminen**

Kun käynnistät projektorin ensimmäistä kertaa tai sen jälkeen, kun se on palautettu tehdasasetuksiin, projektorijärjestelmä käynnistyy ja kehottaa sinua määrittämään sen tekemällä joitakin perusasetuksia.

Määritysten tekemisen jälkeen voit aloittaa projektorin käytön tai jatkaa muiden säätöjen tekemistä.

#### **Vaihe 1**: **Valitse näyttökieli**

Valitse haluamasi näyttökieli painamalla kaukosäätimen navigointipainiketta alas tai ylös ja vahvista valinta painamalla **OK**-painiketta. **Huomaa**: Näytön oletuskieli on **English** eivätkä kaikki kielet ole käytettävissä.

#### **Vaihe 2**: **Säädä projektorin asentoa**

Säädä projektorin asentoa optimaalisen näytön muodon ja koon saavuttamiseksi.

Kun olet valmis, paina **OK**-painiketta.

#### **Vaihe 3**: **Aseta päivämäärä ja aika**

Aseta päivämäärän ja kellonajan arvot painamalla kaukosäätimen navigointipainiketta alas tai ylös. Siirry seuraavaan tai edelliseen arvoon painamalla navigointipainiketta oikealle tai vasemmalle.

Kun olet valmis, valitse **Seuraava** painamalla navigointipainiketta oikealle ja paina **OK**painiketta.

Kun olet suorittanut asetukset loppuun, näyttöön tulee alla oleva aloitusnäyttö.

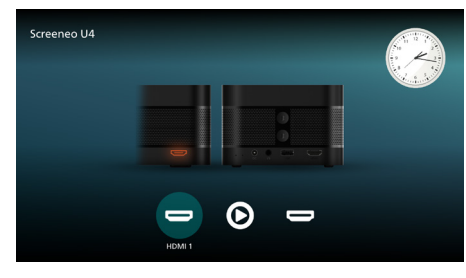

### **Näytön koon säätö**

Valkokankaan (tai kuvien) koko määräytyy projektorin linssin ja heijastuspinnan välisen etäisyyden mukaan.

Tämän projektorin heijastusetäisyys on 4–30,5 cm ja siten se luo näytön, jonka koko on 32–80".

#### **Digitaalinen zoom**

Voit käyttää digitaalista zoomaustoimintoa näytön koon pienentämiseksi jopa 50 %.

- 1 Pääset asetusvalikkoon painamalla kaukosäätimen  $\bigstar$ -painiketta, siirry sitten valintaan *Digitaalinen zoomaus* ja paina sitten **OK**-painiketta*.*
- 2 Säädä näytön muotoa painamalla  $\blacktriangleleft$ . Muutokset tulevat voimaan välittömästi.

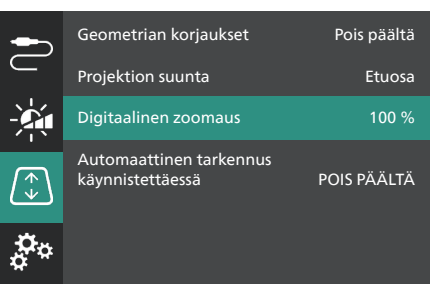

### **Kuvan tarkennuksen säätäminen**

Voit antaa projektorin säätää kuvan tarkennuksen automaattisesti puolestasi tai säätää sen manuaalisesti.

- Säädät kuvan tarkennuksen automaattisesti painamalla kaukosäätimen  $\bigoplus$ -painiketta.
- Säädät kuvan tarkennuksen manuaalisesti painamalla kaukosäätimen  $-$ - tai $+$ -painiketta.

### **Kuvan muodon säätäminen**

Voit antaa projektorin säätää kuvan muodon automaattisesti puolestasi (keystone) tai säätää sen manuaalisesti.

Kuvan muodon säätäminen automaattisesti:

- 1 Pääset asetusvalikkoon painamalla kaukosäätimen  $\bigstar$ -painiketta, siirry sitten valintaan *Geometrian korjaukset* ja paina sitten **OK**-painiketta*.*
- 2 Valitse vaihtoehtojen luettelosta *Automaattinen*.

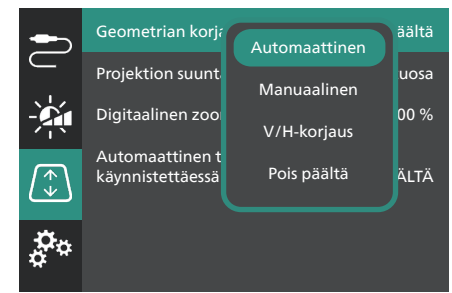

Kuvan muodon säätäminen manuaalisesti:

- 1 Pääset asetusvalikkoon painamalla kaukosäätimen  $\bigstar$ -painiketta, siirry sitten valintaan *Geometrian korjaukset* ja paina sitten **OK**-painiketta*.*
- 2 Valitse vaihtoehtojen luettelosta *Manuaalinen* tai *V/H-korjaus*.
- 3 Seuraa näytön ohjeita kuvan muodon säätämiseksi.

## **4 Yhdistäminen toistolaitteisiin**

#### **Huomautus**

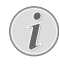

Varmista, että kaikki laitteet on irrotettu virtalähteistä, ennen kuin muodostat tai muutat liitäntöjä.

### **Laitteiden yhdistäminen HDMI™:n kautta**

Voit liittää toistolaitteen (esim. Blu-raysoittimen, pelikonsolin, videokameran, digitaalikameran tai tietokoneen) projektoriin HDMI™-liitännän kautta. Tätä liitäntää käytettäessä kuvat näytetään valkokankaalla ja ääni toistetaan projektorin kautta.

1 Käytä HDMI™-kaapelia ja yhdistä projektorin **HDMI 1** tai **HDMI 2** (ARC) -portti toistolaitteen HDMI™ -lähtöporttiin.

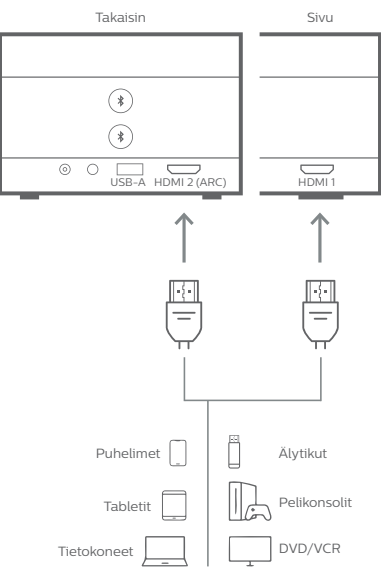

2 Jos projektori ei vaihda automaattisesti oikeaan tulolähteeseen, paina kaukosäätimestä > vaihtaaksesi tulolähteeksi *HDMI 1* tai *HDMI 2*.

## **Laitteiden yhdistäminen HDMI™ ARC:n kautta**

Projektorin **HDMI 2** (ARC) -portti tukee äänen paluukanavaa (ARC). Voit liittää yhteensopivan äänentoistojärjestelmän (esim. kotiteatterijärjestelmän, AV-vastaanottimen tai soundbarin) projektoriin HDMI™ ARC -liitännän kautta. Tämän liitännän kautta ääni suoratoistetaan yhdistettyyn äänijärjestelmään.

**Vinkki**: Jotta saat 5.1 surround -äänen, sinun on yleensä liitettävä projektori 5.1-kotiteatterijärjestelmään.

- 1 Käytä HDMI™-kaapelia ja yhdistä projektorin **HDMI 2** (ARC) -portti yhteensopivan äänijärjestelmän HDMI™ ARC -porttiin.
	- Äänijärjestelmän HDMI™ ARC -portti saattaa olla merkitty eri tavalla. Katso lisätietoja laitteen mukana toimitetusta dokumentaatiosta.
- 2 Jos projektori ei vaihda automaattisesti oikeaan tulolähteeseen, paina kaukosäätimestä $\frac{1}{2}$ vaihtaaksesi tulolähteeksi *HDMI 2*.
- 3 Aktivoit projektorin HDMI™ ARC -toiminnon painamalla kaukosäätimestä  $\Delta$ , jolloin siirryt asetusvalikkoon, siirry sitten valintaan *Äänen lähtö*, paina **OK**-painiketta ja valitse *ARC* vaihtoehtojen luettelosta.

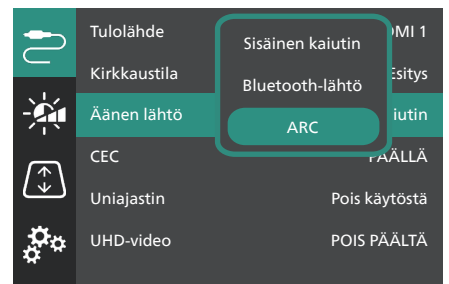

## **Liitä dongleen**

Voit liittää projektoriin donglen (esim. Amazon Fire Stick, Roku Stick tai Chromecast), jonka avulla voit helposti katsella videoita internetin kautta. Tätä liitäntää käytettäessä kuvat näytetään valkokankaalla ja ääni toistetaan projektorin kautta.

- 1 Liitä dongle projektorin **HDMI 2** (ARC) -porttiin käyttäen HDMI™-kaapelia.
- 2 Liitä dongle projektorin **USB-A**-porttiin käyttäen USB-kaapelia.

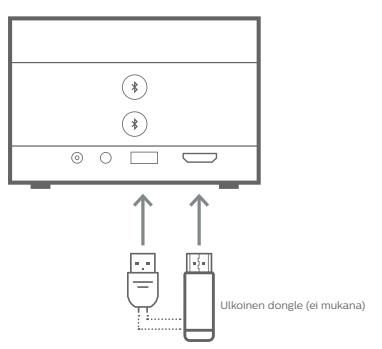

3 Jos projektori ei vaihda automaattisesti oikeaan tulolähteeseen, paina kaukosäätimestä $\frac{1}{2}$ vaihtaaksesi tulolähteeksi *HDMI 2*.

## **5 Liitä ulkoisiin kaiuttimiin tai kuulokkeisiin**

Voit liittää ulkoiset kaiuttimet tai kuulokkeet projektoriin. Tällä liitännällä projektorin ääni toistetaan ulkoisten kaiuttimien tai kuulokkeiden kautta.

> • Projektorin sisäiset kaiuttimet kytkeytyvät automaattisesti pois päältä, kun ulkoiset kaiuttimet tai kuulokkeet liitetään projektoriin.

#### **VAARA!**

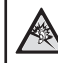

**Kuulovaurion vaara!** Vähennä projektorin

äänenvoimakkuutta ennen kuulokkeiden liittämistä.

Älä käytä projektoria pitkään suurella äänenvoimakkuudella – varsinkaan, kun käytät kuulokkeita. Se voi aiheuttaa kuulovaurion.

## **Kaapeliliitäntä**

1 Käytä 3,5 mm:n äänikaapelia ja liitä projektorin  $\bigcap$ -liitin ulkoisten kaiuttimien analogiseen äänituloon (3,5 mm:n liitin tai punaiset ja valkoiset liittimet). Voit myös liittää projektorin  $\Omega$ -liittimen kuulokkeisiin.

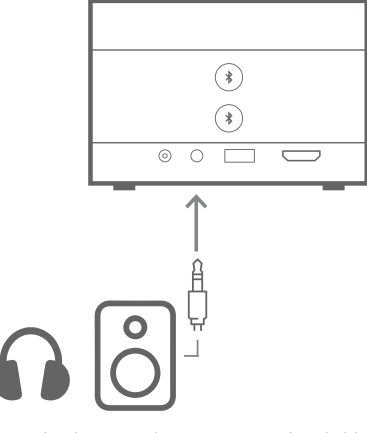

2 Kun olet liittänyt kaiuttimet tai kuulokkeet, säädä äänenvoimakkuus halutulle tasolle kaukosäätimen **/** -painikkeilla.

## **Bluetooth-yhteys**

Projektorissa on Dual Bluetooth 5.0 -tekniikka, jonka avulla voit liittää enintään 2 kaiutinta tai kuuloketta. Voit säätää kunkin liitetyn laitteen äänenvoimakkuutta itsenäisesti.

Ennen kuin voit käyttää projektoria ensimmäistä kertaa Bluetooth-kaiuttimien tai -kuulokkeiden kanssa, sinun on muodostettava pariliitos projektorin ja niiden välille. Projektori muodostaa automaattisesti yhteyden laitteeseen heti, kun pariliitos on muodostettu.

#### **Huomautus**

Varmista, että Bluetooth-laite on enintään 10 metrin etäisyydellä projektorista, kun liität nämä kaksi.

Vaikka yhteys muodostettaisiin määritellyn tiedonsiirtoetäisyyden sisällä, yhteydet voivat katketa signaalin tilan vuoksi.

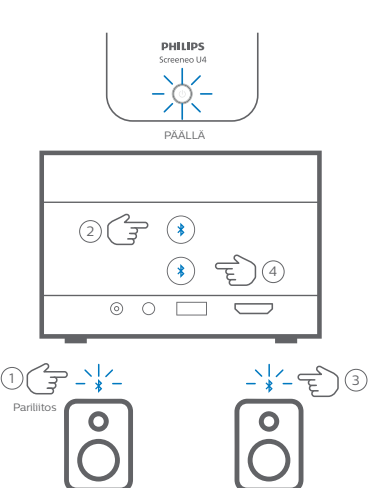

- 1 Varmista, että projektori on päällä.
- 2 Kytke Bluetooth-kaiutin tai -kuulokkeet päälle ja varmista, että ne ovat pariliitostilassa. Paina tarvittaessa laitteen pariliitospainiketta. Katso lisätietoja laitteen mukana toimitetusta dokumentaatiosta.

Kaiutin/kuulokkeet 1 Kaiutin/kuulokkeet 2

- 3 Paina jompaakumpaa projektorin painiketta muodostaaksesi pariliitoksen projektorin ja laitteen välille.
	- Kun painat tätä painiketta, projektori siirtyy pariliitostilaan ja näytössä näkyy "Haku". Lisäksi sen virta-LED vilkkuu vaaleansinisenä.
- Kun pariliitos on valmis, projektori näyttää lyhyesti näytössä "Pariliitos onnistui" sekä pariliitetyn laitteen nimen. Lisäksi sen virta-LED palaa kiinteästi vaaleansinisenä.
- Jos pariliitosta ei luoda, projektori poistuu automaattisesti pariliitostilasta 10 sekunnin kuluttua.
- 4 Jos haluat muodostaa pariliitoksen toisen Bluetooth-kaiuttimen tai -kuulokkeiden kanssa, toista edellä mainitut vaiheet 2 ja 3, mutta paina toista  $\lambda$ -painiketta vaiheessa 3.

#### **Vinkit**:

- Projektori vaihtaa äänilähtönsä automaattisesti Bluetooth-lähtöön, kun se on liitetty Bluetooth-laitteeseen.
- Kun olet liittänyt Bluetooth-laitteen, säädä äänenvoimakkuus halutulle tasolle kaukosäätimen  $\langle \cdot \rangle / \langle \cdot \rangle$  -painikkeilla. Jos haluat säätää kunkin liitetyn laitteen äänenvoimakkuutta erikseen, käytä kyseisen laitteen äänenvoimakkuuden säädintä.

#### **Bluetooth-laitteen yhteyden katkaiseminen**

Voit irrottaa Bluetooth-laitteen projektorista jollakin seuraavista tavoista, mutta jättää sen pariliitoksen voimaan.

Projektori vaihtaa äänilähtönsä automaattisesti sisäiseen kaiuttimeen, kun mitään Bluetoothlaitetta ei ole liitetty.

- Katkaise Bluetooth-yhteys Bluetoothlaitteesta tai sammuta Bluetooth-laite. Projektorin näytössä näkyy lyhyesti "Yhteys katkaistu".
- Kytke projektori pois päältä.

#### **Bluetooth-laitteen uudelleen liittäminen**

Kun olet muodostanut pariliitoksen ja yhdistänyt Bluetooth-laitteen projektoriin yllä olevien ohjeiden mukaisesti, projektori muodostaa yhteyden automaattisesti uudelleen, ellei Bluetooth-laitteen pariliitosta irroteta tai laitetta sammuteta. Projektori näyttää uudelleen yhdistämisen jälkeen näytössä lyhyesti "Pariliitos onnistui".

#### **Bluetooth-laitteen pariliitoksen poistaminen** Tämä poistaa Bluetooth-laitteen projektorin muistista. Sinun on muodostettava pariliitos

ja liitettävä tämä laite, jotta voit käyttää sitä uudelleen.

Voit poistaa Bluetooth-laitteen pariliitoksen pitämällä projektorin vastaavaa  $\ast$ -painiketta painettuna 3 sekunnin ajan, kun laite on liitettynä. Projektori näyttää näytössä lyhyesti "Yhteys katkaistu", kun pariliitos on purettu.

## **6 Mediatoisto**

Projektorissa on integroitu mediasoitin. Tämän mediasoittimen avulla voit käyttää ja toistaa projektorin sisäiseen muistiin tai USBtallennuslaitteeseen tallennettuja video- ja äänitiedostoja.

#### **Huomautus**

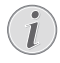

Projektori tukee USB-tallennuslaitetta, joka on alustettu FAT16- tai FAT32 tiedostojärjestelmälle.

#### **Tuetut mediatiedostomuodot**

Useimmat video- ja äänimuodot ovat tuettuja, kuten MKV, MP4, AVI, MOV, Ogg, FLAC, TS, M2TS, WAV, AAC ja MP3.

#### **Mediasoittimen käyttöliittymässä navigoiminen**

- Käytä vain kaukosäädintä.
- Paina navigointipainikkeita ( ylös, alas vasemmalle, oikealle) siirtyäksesi näytön kohteiden välillä.
- Vahvista tai avaa valittu kohde painamalla **OK**-painiketta.
- Palaa edelliseen näyttöön tai poistu nykyisestä näytöstä painamalla  $\bigcirc$ .

## **Videoiden toistaminen USB-tallennuslaitteista**

1 Liitä USB-tallennuslaite projektorin **USB-A**porttiin.

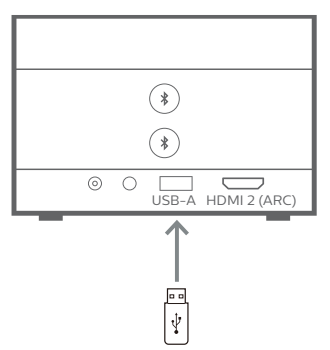

2 Siirry projektorin aloitusnäyttöön painamalla kaukosäätimestä  $\cap$ ia valitse sitten **Mediasoitin**.

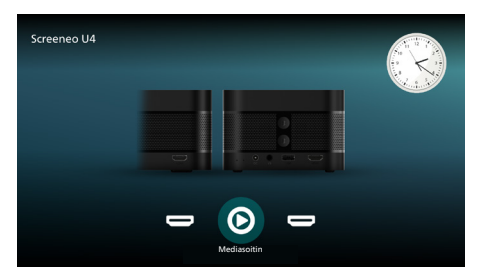

- 3 Valitse vasemmasta navigointipaneelista **Selaus**, ja valitse ja avaa sitten USBmuistilaitteen kansio, joka on **Sisäinen muisti** -kansion oikealla puolella.
- 4 Valitse mediatiedosto. **Huomaa**: Vain tuetut mediatiedostot näkyvät näytössä. Kaikki kansiot ja tiedostot on järjestetty aakkosjärjestykseen nimen mukaan.
- 5 Aloita valitun mediatiedoston toisto painamalla **OK**-painiketta.
- 6 Paina toiston aikana **OK**-painiketta keskeyttääksesi toiston ja saadaksesi esille ohjauspalkin näytön alareunasta. Paina **OK**-painiketta uudelleen jatkaaksesi toistoa ja piilottaaksesi ohjauspalkin. Painamalla / voit siirtyä 10 sekuntia taaksepäin tai eteenpäin. Voit säätää äänenvoimakkuutta painamalla (1) /  $\bullet$ .

Toiston aikana voit saada näytön alareunassa olevan ohjauspalkin tilapäisesti esille painamalla  $\nabla$ . Voit myös painamalla ▲ tuoda esiin näytön oikeassa reunassa olevan lisävaihtoehtojen valikon. Voit piilottaa ohjauspalkin tai lisävaihtoehtojen valikon välittömästi painamalla  $\bigcirc$ 

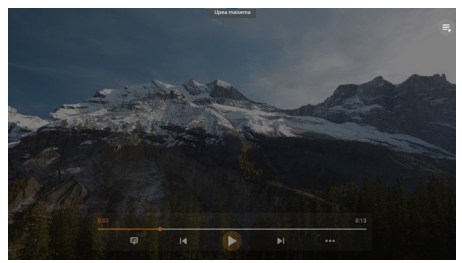

Kun ohjauspalkki on näkyvissä, voit valita vaihtoehdon navigointipainikkeilla ja vahvistaa vaihtoehdon tai muuttaa arvoa painamalla **OK**-painiketta. Voit sulkea vaihtoehdon valintaikkunan painamalla ...

7 Voit pysäyttää toiston ja palata nykyisen kansion tiedostoluetteloon painamalla  $\bigstar$ .

## **7 Projektorin käyttäminen Bluetoothkaiuttimena**

Voit käyttää projektoria Bluetooth-kaiuttimena äänen tuottamiseen Bluetooth-toistolaitteista, kuten älypuhelimista, tableteista ja tietokoneista.

Ennen kuin voit käyttää projektoria ensimmäistä kertaa Bluetooth-toistolaitteiden kanssa, sinun on muodostettava pariliitos projektorin ja niiden välille. Projektori muodostaa automaattisesti yhteyden laitteeseen heti, kun pariliitos on muodostettu.

#### **Huomautus**

Varmista, että Bluetooth-laite on enintään 10 metrin etäisyydellä projektorista, kun liität nämä kaksi.

Vaikka yhteys muodostettaisiin määritellyn tiedonsiirtoetäisyyden sisällä, yhteydet voivat katketa signaalin tilan vuoksi.

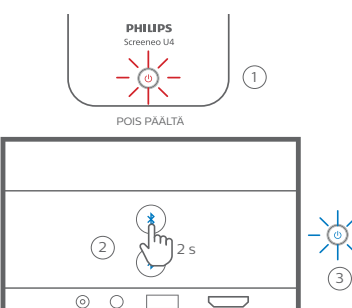

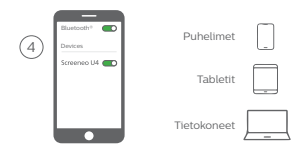

- 1 Kytke projektori pois päältä ja varmista, että sen virta-LED palaa punaisena.
- 2 Pidä jompaakumpaa projektorin  $\lambda$ -painiketta painettuna 2 sekunnin ajan, jotta projektori siirtyy pariliitostilaan. Projektorin virta-LED vilkkuu sinisenä.
- Voit palauttaa projektorin valmiustilaan pitämällä jompaakumpaa  $\frac{1}{2}$ -painiketta painettuna 2 sekunnin ajan.
- 3 Ota Bluetooth-toistolaitteessa Bluetoothtoiminto käyttöön ja valitse sitten "Screeneo U4" käytettävissä olevien Bluetoothlaitteiden luettelosta pariliitoksen muodostamisen aloittamiseksi. Katso lisätietoja laitteen mukana toimitetusta dokumentaatiosta.
	- Kun pariliitos on valmis, projektori siirtyy Bluetooth-kaiutintilaan ja sen virta-LED palaa sinisenä.
	- Jos pariliitosta ei luoda, projektori sammuu automaattisesti 10 minuutin kuluttua.

#### **Vinkit**:

- Voit säätää toiston äänenvoimakkuutta sekä toistolaitteesta että kaukosäätimellä.
- Kun projektori on Bluetooth-kaiutintilassa, voit kytkeä sen päälle tavalliseen tapaan.

#### **Bluetooth-laitteen yhteyden katkaiseminen**

Voit irrottaa Bluetooth-laitteen projektorista jollakin seuraavista tavoista, mutta jättää sen pariliitoksen voimaan.

Projektori ilmoittaa "Yhteys katkaistu" ja siirtyy uudelleen pariliitostilaan, jos irrotat yhteyden kahdella ensimmäisellä menetelmällä.

- 1 Irrota projektorin yhteys Bluetoothlaitteeseen.
- 2 Kytke Bluetooth-laitteen Bluetoothtoiminto pois päältä.
- 3 Aseta projektori poistumaan Bluetoothkaiutintilasta.

#### **Poistu Bluetooth-kaiutintilasta**

Voit poistua Bluetooth-kaiutintilasta pitämällä jompaakumpaa projektorin  $\hat{x}$ -painiketta painettuna 2 sekunnin ajan. Projektori ilmoittaa "Virta pois päältä" ja palaa valmiustilaan.

#### **Bluetooth-laitteen uudelleen liittäminen**

Kun olet muodostanut pariliitoksen ja yhdistänyt Bluetooth-laitteen projektoriin yllä olevien ohjeiden mukaisesti, projektori muodostaa yhteyden automaattisesti uudelleen, ellei Bluetooth-laitteen pariliitosta irroteta tai laitetta sammuteta tai ellei yhteyttä projektoriin katkaista manuaalisesti Bluetoothlaitteesta.

Kun projektorin virta-LED vilkkuu sinisenä, se yrittää muodostaa uudelleen yhteyden muistissa olevaan laitteeseen aloittaen viimeksi yhdistettynä olleesta laitteesta. Jos viimeksi yhdistettyä laitetta ei ole käytettävissä, se yrittää muodostaa yhteyden toiseksi viimeiseen yhdistettyyn laitteeseen ja niin edelleen.

Projektori ilmoittaa "Yhdistetty" yhteyden uudelleen muodostamisen jälkeen.

#### **Bluetooth-laitteen pariliitoksen poistaminen**

Tämä poistaa Bluetooth-laitteen projektorin muistista. Sinun on muodostettava pariliitos ja liitettävä tämä laite, jotta voit käyttää sitä uudelleen.

Voit poistaa Bluetooth-laitteen pariliitoksen pitämällä projektorin jompaakumpaa -painiketta painettuna 5 sekunnin ajan, kun laite on liitettynä. Projektori ilmoittaa "Yhteys katkaistu" ja siirtyy uudelleen pariliitostilaan pariliitoksen irrottamisen jälkeen.

#### **Useampien Bluetooth-toistolaitteiden pariliitoksen muodostaminen**

Jos haluat muodostaa pariliitoksen projektorin ja useamman Bluetooth-toistolaitteen välille, katkaise parhaillaan liitetyn Bluetoothtoistolaitteen pariliitos ja toista tämän osan alussa olevat vaiheet 1–3.

**Huomaa**: Projektori voidaan myös liittää pariksi useiden Bluetooth-toistolaitteiden kanssa, mutta ääntä voidaan toistaa vain yhdestä pariksi liitetystä laitteesta kerrallaan.

## **8 Asetusten muuttaminen**

- 1 Paina kaukosäätimestä **Ö** päästäksesi projektorin asetusvalikkoon.
- 2 Valitse valikkokohta käyttämällä navigointipainikkeita ja **OK**-painiketta.
- 3 Valitse valikkokohdan arvo painamalla  $\blacktriangle/\blacktriangledown$ tai  $\blacktriangleleft$   $\blacktriangleright$ .
- 4 Tee muutos painamalla **OK**-painiketta. **Huomaa**: Joidenkin valikkokohteiden, kuten Digitaalinen zoomaus, muutos tulee voimaan, kun valitset eri arvon.
- 5 Poistu projektorin asetusvalikosta painamalla kerran tai useamman kerran ...

#### **Yleiset asetukset**

Voit tarkastella ja muuttaa seuraavia yleisiä asetuksia.

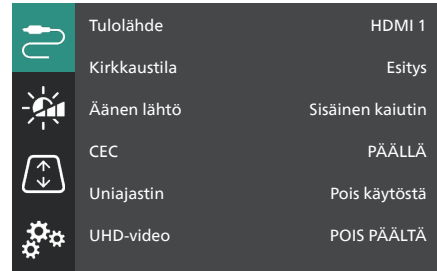

- *• Tulolähde*: Valitse projektorin tulolähde.
	- *• Automaattinen*: Vaihtaa automaattisesti oikeaan tulolähteeseen. Tämä ole oletusarvo.
	- *• HDMI 1*: Valitse tämä, kun laite on liitetty projektorin **HDMI 1** -porttiin.
	- *• HDMI 2*: Valitse tämä, kun laite on liitetty projektorin **HDMI 2** (ARC) -porttiin.
- *• Kirkkaustila*: Aseta kirkkaustilaksi *Esitys*, *Normaali* tai *Yötila*. **Vinkki**: Voit vaihtaa kirkkaustilaa nopeammin painamalla kaukosäätimestä  $\cdot 0$  - Brightness.
- *• Äänen lähtö*: Valitse projektorin äänen lähtötyyppi. **Vinkki**: Voit vaihtaa nopeammin sisäisen kaiuttimen ja Bluetooth-lähdön välillä painamalla kaukosäätimestä  $\mathbf{\hat{x}} \mapsto \mathbf{\hat{y}}$ 
	- *• Sisäinen kaiutin*: Käytä projektorin sisäistä kaiutinta äänen toistamiseen.
	- *• Bluetooth-lähtö*: Käytä projektorin kanssa pariliitettyjä Bluetooth-laitteita äänen toistamiseen.
	- *• ARC*: Käytä HDMI™ ARC -yhteensopivaa laitetta äänen toistamiseen.
- *• CEC*: Kytke HDMI™ CEC (Consumer Electronics Control) arvoon päällä tai pois päältä. Oletusarvo on PÄÄLLÄ.
- *• Uniajastin*: Valitse aikajakso, jonka jälkeen projektori sammuu automaattisesti. Oletusarvo on *Pois käytöstä*.
- *• UHD-video*: Käännä UHD Video -tila päälle tai poista päältä. Oletusarvo on *POIS PÄÄLTÄ*.
- *• Kytke näyttö pois päältä*: Kytke projektorin näyttö pois päältä sammuttamatta projektoria. Paina mitä tahansa kaukosäätimen painiketta kytkeäksesi näytön takaisin päälle.

#### **Väri- ja ääniasetukset**

Voit tarkastella ja muuttaa seuraavia väri- ja ääniasetuksia.

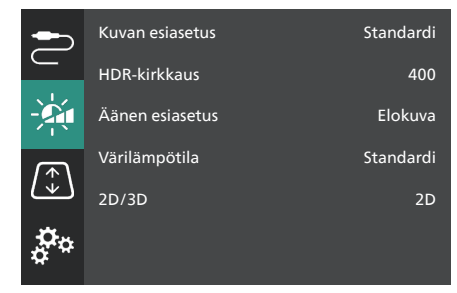

- *• Kuvan esiasetus*: Valitse esimääritetty värin kirkkauden asetus kuvalle ja videonäytölle tai valitse *Käyttäjä* mukauttaaksesi kirkkauden, kontrastin, värikylläisyyden, sävyn ja terävyyden väriarvoja. **Vinkki**: Voit vaihtaa kuvan esiasetusta nopeammin painamalla kaukosäätimestä **. 1988** Presets.
- *• HDR-kirkkaus*: Aseta kirkkaus suurelle dynaamiselle alueelle (HDR).
- *• Äänen esiasetus*: Aseta äänitehosteeksi *Musiikki* tai *Elokuvateatteri*.
- *• Värilämpötila*: Valitse *Lämmin*, jos haluat korostaa lämpimiä värejä, kuten punaista; valitse *Kylmä*, jos haluat tehdä kuvasta sinertävän; valitse *Standardi*, jos haluat maltillisen värilämpötilan; valitse *Käyttäjä*, jos haluat mukauttaa punaisen, vihreän ja sinisen arvoja.
- *• 2D/3D*: Valitse tulosignaalin 3D-muoto.
	- *• 2D*: Valitse tämä, kun tulosignaali on 2D-muotoa. Tämä ole oletusarvo.
	- *• 3D vierekkäin*: Valitse tämä, kun 3D-tulosignaali on muotoa vierekkäin.
	- *• 3D päällekkäin*: Valitse tämä, kun 3D-tulosignaali on muotoa päällekkäin.

#### **Kuvan asetukset**

Voit tarkastella ja muuttaa seuraavia kuvan asetuksia.

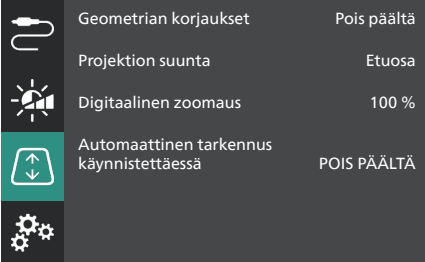

- *• Geometrian korjaukset*: Valitse vaihtoehto korjataksesi keystonen tai tehdäksesi kuvasta suorakaiteen muotoisen. Oletusarvo on *Pois päältä*. **Huomaa**: Tämän asetuksen muuttaminen nollaa digitaalisen zoomauksen asetuksen.
	- *• Automaattinen*: Anna projektorin korjata keystone automaattisesti.
	- *• Manuaalinen*: Korjaa keystone manuaalisesti säätämällä näytön kulmia.
	- *• V/H-korjaus*: Korjaa keystone manuaalisesti tekemällä pysty- ja vaakasuuntaisia säätöjä.
	- *• Pois päältä*: Poista automaattinen keystone-korjaus käytöstä.
- *• Projektion suunta*: Säädä projektio oikeaan suuntaan sen mukaan, miten projektori on asennettu.
- *• Digitaalinen zoomaus*: Skaalaa heijastuskuvaa alas 50 %. Oletusarvo on 100 % (ei alas skaalausta). **Huomaa**: Tämän asetuksen muuttaminen asettaa geometriakorjaukset tilaan *Manuaalinen*.

*• Automaattinen tarkennus käynnistettäessä*: Kytke tämä päälle, jotta projektori säätää tarkennuksen automaattisesti käynnistyksen yhteydessä. Oletusarvo on *POIS PÄÄLTÄ*.

#### **Muut asetukset**

Voit tarkastella ja muuttaa seuraavia lisäasetuksia.

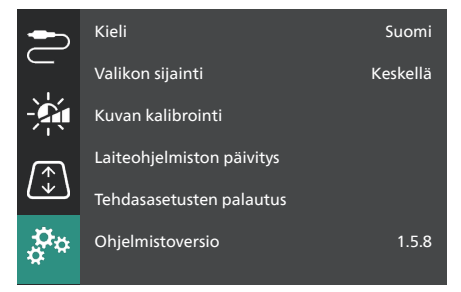

- *• Kieli*: Valitse projektorin näyttökieli.
- *• Valikon sijainti*: Aseta asetusvalikon sijainniksi *Alhaalla vasemmalla*, *Ylhäällä vasemmalla*, *Keskellä*, *Alhaalla oikealla* tai *Ylhäällä oikealla*.
- *• Kuvan kalibrointi*: Säädä kuva noudattamalla näytön ohjeita.
	- *• Automaattifokus*: Säädä kuvan tarkennus katsomalla tekstikappaleita (ohjeita) ja käyttämällä näytön painikkeita.
	- *• Geometrian korjaus*: Säädä kuvan tarkennus noudattamalla näytön ohjeita ja käyttämällä näytön painiketta.
- *• Laiteohjelmiston päivitys*: Päivitä projektorin ohjelmisto USB-muistitikun avulla (**katso Ohjelmiston päivittäminen USB: n kautta, sivu 18**).
- *• Tehdasasetusten palautus*: Palauta tuote tehdasasetuksiin. Tehdasasetusten palautuksen jälkeen projektori käynnistyy uudelleen ja voit määrittää sen uudelleen.
- *• Ohjelmistoversio*: Tarkista tuotteen ohjelmistoversio.
- *• Sarjanumero*: Tarkista tuotteen sarjanumero.

## **9 Huolto**

## **Puhdistaminen**

#### **VAARA!**

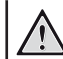

**Noudata seuraavia ohjeita, kun puhdistat projektoria**:

Käytä pehmeää ja nukkaamatonta liinaa. Älä koskaan käytä nestemäisiä tai helposti syttyviä puhdistusaineita (suihkeita, hankausaineita, kiillotusaineita, alkoholia jne.). Älä päästä kosteutta projektorin sisälle. Älä suihkuta projektoria puhdistusaineilla.

Pyyhi pinnat varovasti. Varo naarmuttamasta pintoja.

### **Linssin puhdistaminen**

Käytä pehmeää harjaa tai linssinpuhdistuspaperia projektorin linssin puhdistamiseen.

#### **VAARA!**

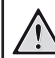

**Älä käytä nestemäisiä puhdistusaineita!**

Älä käytä nestemäisiä puhdistusaineita linssin puhdistamiseen, jotta linssin pinnoite ei vahingoittuisi.

## **Ohjelmiston päivittäminen**

Projektorin uusin ohjelmisto löytyy osoitteesta www.philips.com/support. Uusimmalla versiolla saat käyttöösi projektorin parhaat ominaisuudet ja parhaan tuen.

Tarkista nykyinen ohjelmistoversio ennen projektorin ohjelmiston päivittämistä:

Paina kaukosäätimestä  $\bigstar$  ja siirry kohtaan *Ohjelmistoversio.*

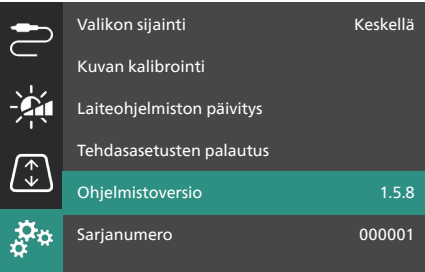

#### **HUOMIO!**

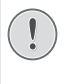

Älä sammuta projektoria tai poista USB-muistitikkua ohjelmiston päivityksen aikana.

### **Ohjelmiston päivittäminen USB: n kautta**

- 1 Käy osoitteessa www.philips.com/support, etsi tuotteesi (mallinumero: **SCN350/INT**), avaa sen tukisivu ja etsi "**Ohjelmisto ja ohjaimet**".
- 2 Lataa päivityspaketti ja pura se tarvittaessa. Sinulla pitää olla päivitystiedosto nimeltä "**SCN350INT\_firmware.zip**". Kopioi tämä tiedosto USB-muistitikun juurihakemistoon. **Huomaa**: Älä pura tätä tiedostoa.
- 3 Kytke projektori päälle, jos se on pois päältä.
- 4 Yhdistä USB-muistitikku projektoriin.
- 5 Pääset asetusvalikkoon painamalla kaukosäätimen  $\ddot{\mathbf{\Delta}}$ . siirry sitten kohtaan *Laiteohjelmiston päivitys* ja paina **OK**painiketta. Projektori etsii päivitystiedoston. Jos se löytää tiedoston, näyttöön tulee **Käynnistä päivitys** -valintaikkuna.
- 6 Paina mitä tahansa kaukosäätimen navigointipainiketta valitaksesi **PÄIVITÄ**painikkeen ja paina **OK**-painiketta.
- 7 Odota päivityksen valmistumista. Projektori käynnistyy uudelleen päivityksen jälkeen.

## **10 Vianmääritys**

### **Virran kytkeminen pois ja takaisin päälle**

Jos ongelma ilmenee, etkä pysty ratkaisemaan sitä tämän käyttöoppaan ohjeiden avulla, yritä ratkaista ongelma seuraavien ohjeiden avulla.

- 1 Kytke projektorin virta pois päältä painamalla (!) kaksi kertaa.
- 2 Odota vähintään 10 sekuntia.
- 3 Kytke projektori päälle pitämällä (<sup>j</sup>) painettuna 2 sekunnin ajan.
- 4 Jos ongelma jatkuu, ota yhteyttä johonkin asiakaspalvelukeskukseemme tai jälleenmyyjääsi.

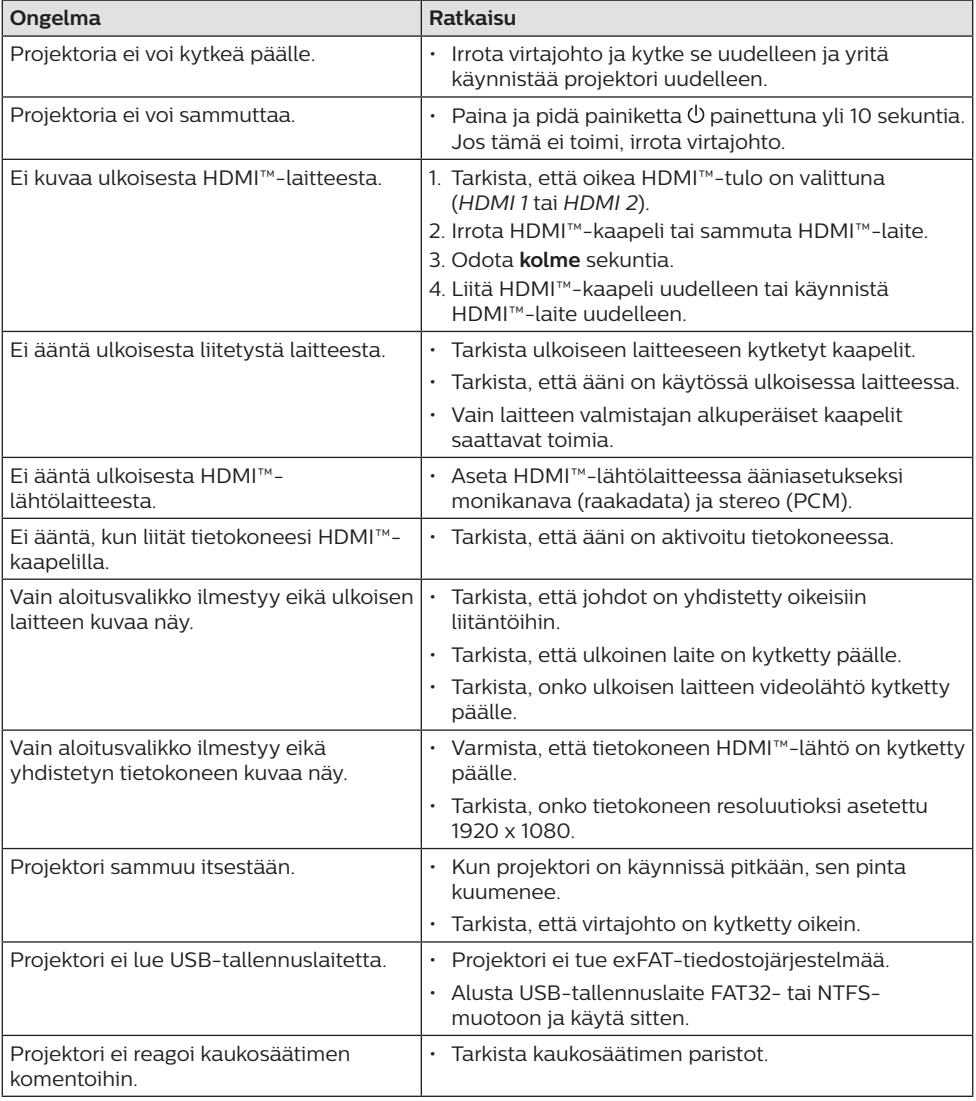

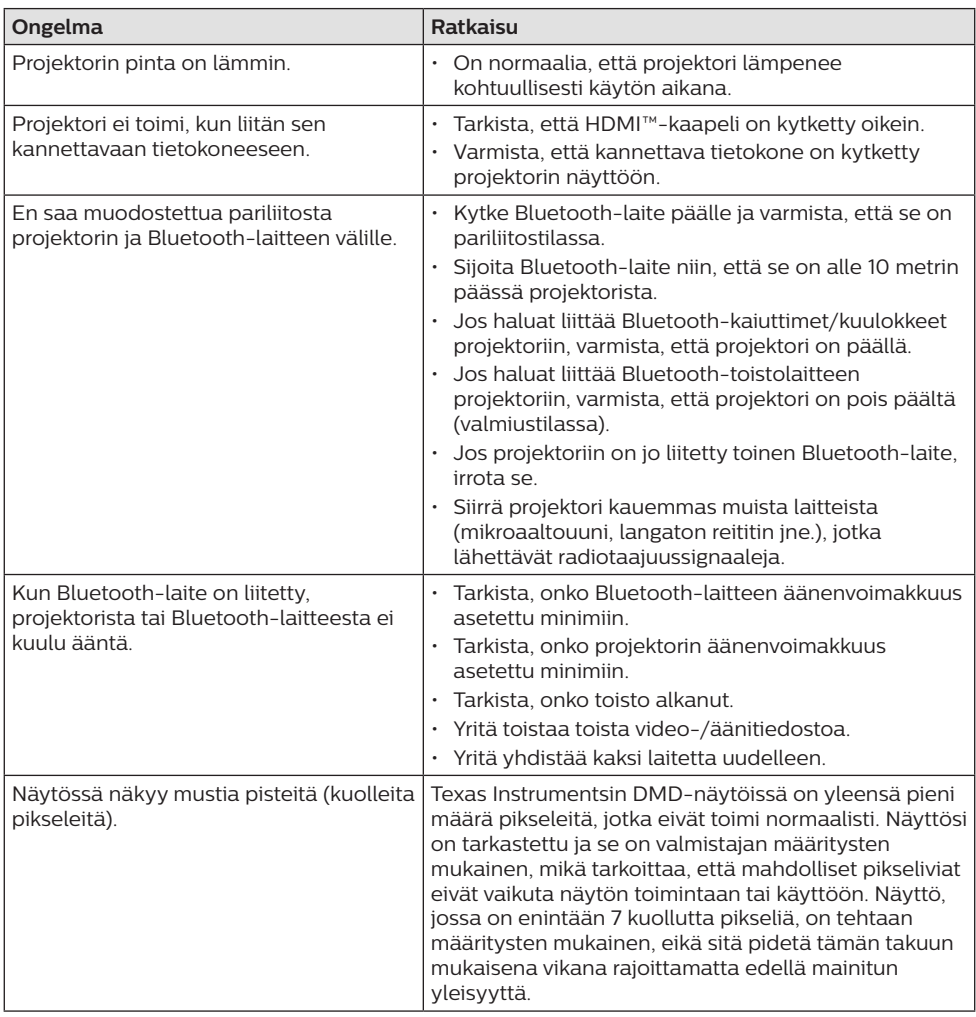

## **11 Liitteet**

## **Tekniset tiedot**

#### **Tekniikka/optiikka**

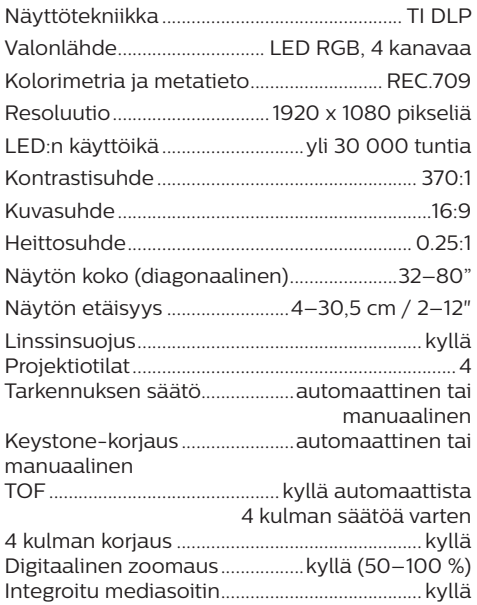

#### **Ääni**

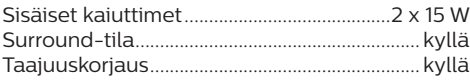

#### **Yhteys**

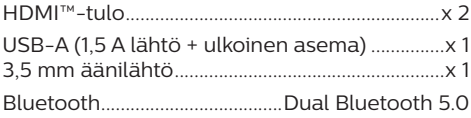

#### **Virtalähde**

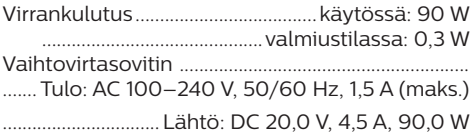

#### **Integroitu mediasoitin**

Tuhansia koodekkeja tuetaan VLC:n sisäänrakennettujen soittimien kautta

#### **Mitat ja paino**

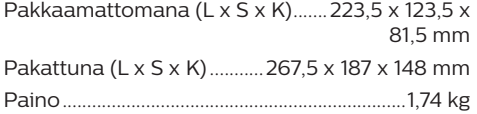

#### **Lämpötilavaatimukset**

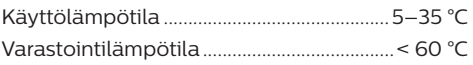

#### **Pakkauksen sisältö**

- 1. Screeneo U4 -projektori
- 2. Kaukosäädin
- 3. HDMI™–HDMI™-kaapeli
- 4. Vaihtovirtasovitin
- 5. Virtajohdot (EU, UK, US)
- 6. AAA-paristot kaukosäätimeen
- 7. Pika-aloitusopas ja takuukortti

#### **Malli**

SCN350/INT EAN: 7640186960953 UPC: 781159575358

## **CE-lausunto**

- Tuote voidaan liittää vain USB 2.0 -liitäntään tai sitä uudempaan versioon.
- Verkkolaite on asennettava lähelle laitetta, ja sen on oltava helposti saatavilla.
- Laitteiston käyttölämpötila ei saa ylittää 35 celsiusastetta eikä alittaa 5 celsiusastetta.
- Pistoke toimii verkkolaitteen virrankatkaisulaitteena.
- UNII Band 5150–5250 MHz on vain sisäkäyttöön.
- Laite on RF-määritysten mukainen, kun laitetta käytetään 20 cm:n etäisyydellä kehosta.

Screeneo Innovation SA vakuuttaa täten, että tämä laite täyttää direktiivin 2014/53/EU olennaiset vaatimukset ja muut asianomaiset ehdot.

Vaatimustenmukaisuusvakuutus on luettavissa sivustolla www.philips.com.

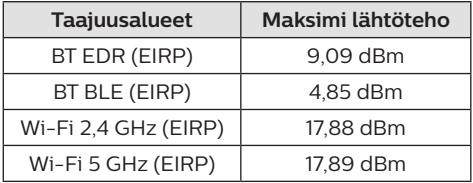

## **FCC-lausunto**

#### **15.19 Merkintävaatimukset.**

Tämä laite täyttää FCC-määräysten osan 15 vaatimukset. Tuotteen käyttöön liittyy seuraavat kaksi ehtoa: (1) tämä laite ei saa aiheuttaa mitään haitallista häiriötä, ja (2) tämän laitteen on siedettävä kaikki vastaanotetut häiriöt, mukaan lukien sellaiset häiriöt, jotka voivat aiheuttaa epätoivottua toimintaa.

#### **15.21 Tietoa käyttäjälle.**

Kaikki tähän laitteeseen tehdyt muutokset tai muokkaukset, joita säädöstenmukaisuudesta vastaava osapuoli ei ole nimenomaisesti hyväksynyt, voivat mitätöidä käyttäjän oikeuden käyttää laitetta.

#### **15.105 Tietoa käyttäjälle.**

Tämä laite on testattu, ja sen on todettu toimivan luokan B digitaalilaitteita koskevien FCC-määräysten kohdan 15 vaatimusten rajoissa. Nämä rajat on suunniteltu tarjoamaan kohtuullinen suoja haitallisilta häiriöiltä asuinympäristöön asennettuna. Laite tuottaa, käyttää ja saattaa säteillä radiotaajuista energiaa, ja jos sitä ei asenneta ja käytetä ohjeiden mukaisesti, se saattaa aiheuttaa haitallisia häiriöitä radioviestintään. Ei voida kuitenkaan taata, että häiriöitä ei esiintyisi tietyssä asennuksessa. Jos tämä laite aiheuttaa haitallisia häiriöitä radio- tai televisiolähetyksiin, mikä voidaan todeta sammuttamalla laite ja käynnistämällä se uudelleen, käyttäjää kehotetaan yrittämään häiriön korjaamista yhdellä tai useammalla seuraavista keinoista:

- Suuntaa vastaanottoantenni uudelleen tai siirrä sitä.
- Siirrä laite ja vastaanotin kauemmas toisistaan.
- Liitä laite pistorasiaan, joka on kytketty eri virtapiiriin kuin vastaanotin.
- Pyydä apua jälleenmyyjältä tai kokeneelta radio- ja televisiotekniikkaan erikoistuneelta asentajalta.

Käytön aikana käyttäjän ja antennin välisen etäisyyden tulee olla ainakin 20 cm. Tämä etäisyys takaa, että etäisyys oikein asennetusta ulkoisesta antennista on riittävä radiotaajuista altistusta koskevien vaatimusten täyttymiseksi.

FCC ID: 2ASRT-SCN350

## **Kanadan säännöstenmukaisuus**

Tämä laite on Industry Canada CAN ICES-3 (B)/ NMB-3(B) -vaatimusten mukainen

**RSS-Gen- ja RSS-247-lausunto**: tämä laite täyttää Industry Canadan RSS-standardien vaatimukset.

Tuotteen käyttöön liittyy seuraavat kaksi ehtoa:

- 1 laite ei saa aiheuttaa häiriöitä, ja
- 2 laitteen on siedettävä kaikki häiriöt, mukaan lukien sellaiset häiriöt, jotka voivat aiheuttaa laitteen epätoivottua toimintaa.

#### **Radiotaajuiselle säteilylle altistumista**

**koskeva lausunto**: Laite täyttää RSS102:n osion 2.5 mukaiset poikkeukset rutiiniarviointirajoista ja käyttäjät voivat saada kanadalaiset tiedot radiotaajuisesta altistumisesta ja vaatimustenmukaisuudesta.

Tämä laite tulee asentaa ja sitä tulee käyttää vähintään 20 senttimetrin etäisyydellä laitteen ja kehon välillä.

## **Muut ilmoitukset**

Ympäristönsuojelu osana kestävää kehityssuunnitelmaa on Screeneo Innovation SA:n keskeinen tavoite. Screeneo Innovation SA:n tavoitteena on käyttää järjestelmiä ympäristöä kunnioittavasti, minkä vuoksi se on päättänyt integroida tuotteiden elinkaareen ympäristönsuojeluominaisuuksia valmistuksesta käyttöönottoon ja käytöstä poistamiseen.

**Paristot**: jos tuotteessa on paristoja tai akkuja, ne on hävitettävä asianmukaiseen keräyspisteeseen.

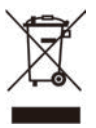

**Tuote**: Tuotteessa oleva yliviivatun jätesäiliön symboli tarkoittaa, että tuote kuuluu sähköja elektroniikkalaitteisiin. Eurooppalaisissa säädöksissä se kehotetaan hävittämään seuraavasti:

- myyntipisteessä, jos ostat vastaavan laitteen, tai
- paikallisesti saatavilla olevassa keräyspisteessä (palautuskeskus, keräyspiste jne.).

Tällä tavalla voit osallistua sähkö- ja elektroniikkalaiteromun uudelleenkäyttöön ja päivittämiseen, millä voi olla vaikutusta ympäristöön ja ihmisten terveyteen.

Käytetyt paperi- ja pahvipakkaukset voidaan kierrättää. Kierrätä muovikääre tai hävitä se kierrättämättömän jätteen mukana maasi vaatimusten mukaan.

**Tavaramerkit**: Tässä oppaassa mainitut viitteet ovat kyseisten yritysten tavaramerkkejä. Tavaramerkkien ® ja ™ puuttumisesta ei voida päätellä, että kyseiset erityisterminologiat olisivat vapaita tavaramerkkejä. Muut tässä käytetyt tuotenimet ovat vain tunnistamistarkoituksessa, ja ne voivat olla omistajiensa tavaramerkkejä. Screeneo

Innovation SA kiistää kaikki oikeudet näihin merkkeihin.

Screeneo Innovation SA tai sen tytäryhtiöt eivät ole vastuussa tämän tuotteen ostajalle tai kolmansille osapuolille vahingoista, menetyksistä, kustannuksista tai kuluista, joita ostajalle tai kolmansille osapuolille aiheutuu tähän tuotteeseen liittyvästä onnettomuudesta tai väärinkäytöstä, tämän tuotteen luvattomista muutoksista, korjauksista tai muunnoksista tai Screeneo Innovation SA:n käyttö- ja huoltoohjeiden noudattamatta jättämisestä.

Screeneo Innovation SA ei ole vastuussa mistään vahingoista tai ongelmista, jotka aiheutuvat sellaisten lisävarusteiden tai muiden kulutustarvikkeiden käytöstä, jotka eivät ole alkuperäisiä Screeneo Innovation SA- / PHILIPS-tuotteita tai Screeneo Innovation SA: n / PHILIPSIN hyväksymiä tuotteita.

Screeneo Innovation SA ei ole vastuussa vahingoista, jotka johtuvat sähkömagneettisista häiriöistä, jotka aiheutuvat muiden kuin Screeneo Innovation SA- / PHILIPS-tuotteiksi suunniteltujen liitäntäkaapeleiden käytöstä.

Kaikki oikeudet pidätetään. Tätä julkaisua tai mitään sen osaa ei saa jäljentää, tallentaa noutojärjestelmään tai siirtää missään muodossa elektronisesti, mekaanisesti, valokopioimalla, tallentamalla tai muuten ilman Screeneo Innovation SA:n ennalta antamaa kirjallista lupaa. Tässä olevat tiedot on tarkoitettu käytettäväksi vain tämän tuotteen kanssa. Screeneo Innovation SA ei ole vastuussa näiden tietojen käytöstä muilla laitteilla.

Tämä käyttöopas on asiakirja, jota ei voida pitää sopimuksena.

Oikeus virheisiin, painovirheisiin ja muutoksiin pidätetään.

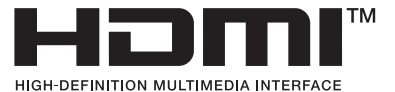

Termit HDMI, HDMI High-Definition Multimedia Interface, HDMI Trade Dress ja HDMIlogot ovat HDMI Licensing Administrator, Inc:n tavaramerkkejä tai rekisteröityjä tavaramerkkejä.

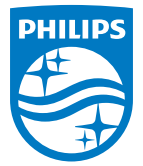

#### **Screeneo Innovation SA**

Route de Lully 5c - 1131 Tolochenaz - Switzerland

Philips and the Philips Shield Emblem are registered trademarks of Koninklijke Philips N.V. and are used under license. Screeneo Innovation SA is the warrantor in relation to the product with which this booklet was packaged.

**Screeneo U4**

2022 © Screeneo Innovation SA. All rights reserved.